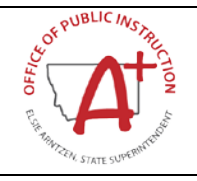

# **District Classification Guide**

#### *Quick Reference Guide:*

## *COUNTY: District Classification Collection*

*This guide will help districts navigate the County application for the entry of district classification information used in school elections.*

*Topics covered in this Quick Reference Guide include:*

- *Data Required for District Classification Collection*
- *Obtaining Data From Districts*
- *County Application*
- *Entering District Classification Data*

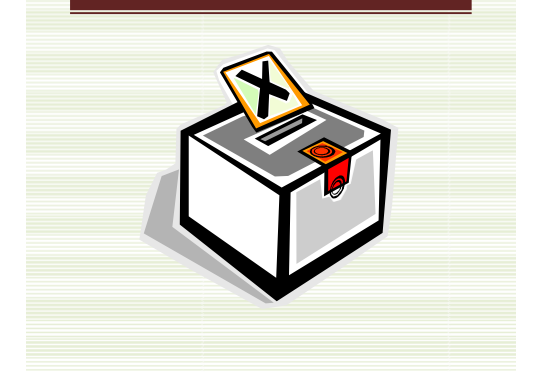

This guide is designed to help County Superintendents navigate the County application for the entry of District Classification data for use in school elections. District classification determines which districts report campaign finance information to the Montana Commissioner of Political Practices (MCPP) and County Superintendents are charged with the establishment and classification of districts (20‐6‐201, MCA).

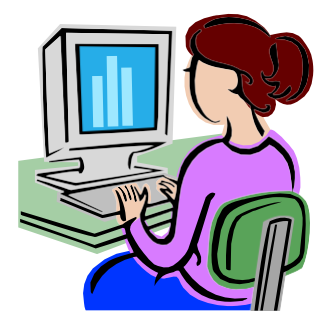

Before beginning, consider the following:

- **1. What is the current district classification and when wasit last changed?**
	- District classification is determined by the district's population, based on the best available population information for the district. Districts may change classification no more than once every 5 years. *page 2*
- **2. How do I get information from districts?**
	- The OPI has created a form that districts should complete and send to their County Superintendent. *page 3*
- **3. What is the County application and how do I accessit?**
	- The County application is currently used to enter county data submitted to the OPI. County Superintendents will access the application toenter District Classification data. *page 3*
- **4. How do I enter the district classification data?**
	- District populations are pre‐populated based on the most recent census data available. County Superintendents need to enter District Classification, # of Trustees, Date of Last Classification Changed and Joint Board data for all districts within the county. *page 4*

#### **DISTRICT CLASSIFICATION**

Elementary districts are divided into three classfications:

- First class population of 6,500 or more;
- Second class population of 1,000 or more but less than 6,500;
- Third class population less than 1,000

The classification of the high school district is the same as the classification of the elementary district where the high school is located.

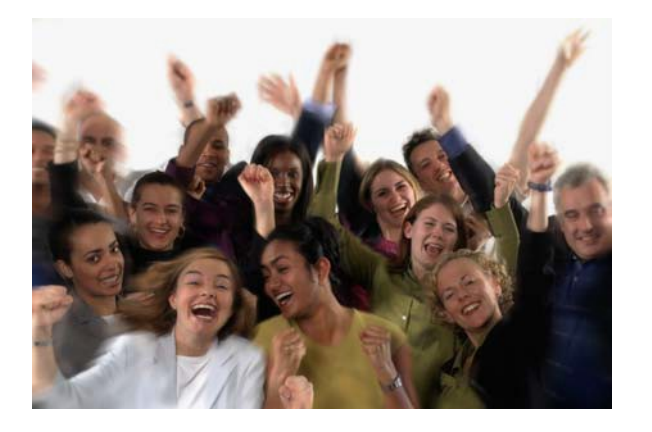

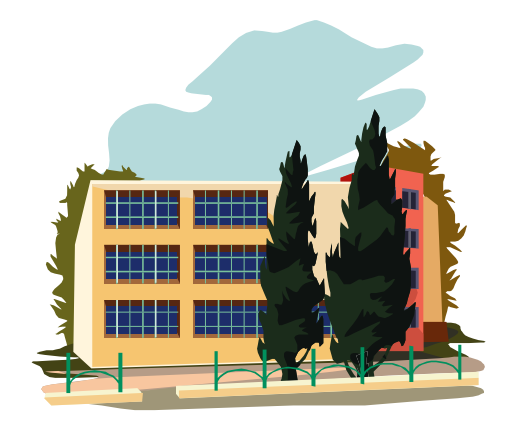

County Superintendents are given the authority to make classification changes based on the population of the district. Changes may be made only once every 5 years.

Classification changes affect the number of trustees elected in a district.

The data elements required for the District Classification collection are as follows:

- District Classification ‐ described above;
- # of Trustees the current number of trustees in the district;
- Date of Last Classification Change – if not known (and no change has been made in the last 5 years) enter 12/1/2008
- Joint Board yes or no (entry of "yes" requires additional data entry of District, Start Date and End Date)

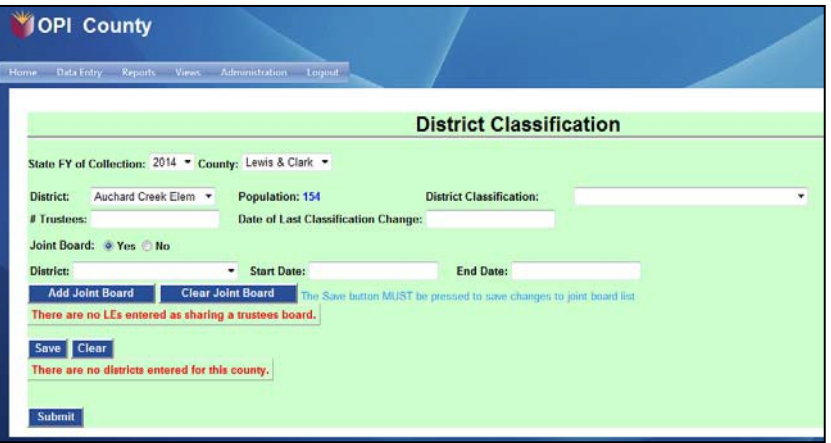

December 2013

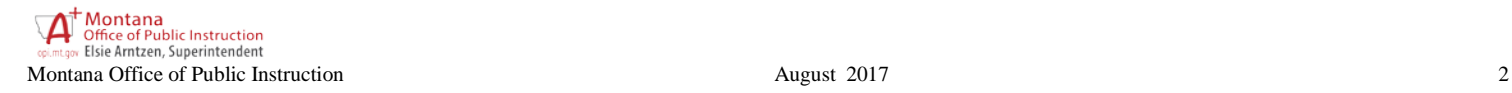

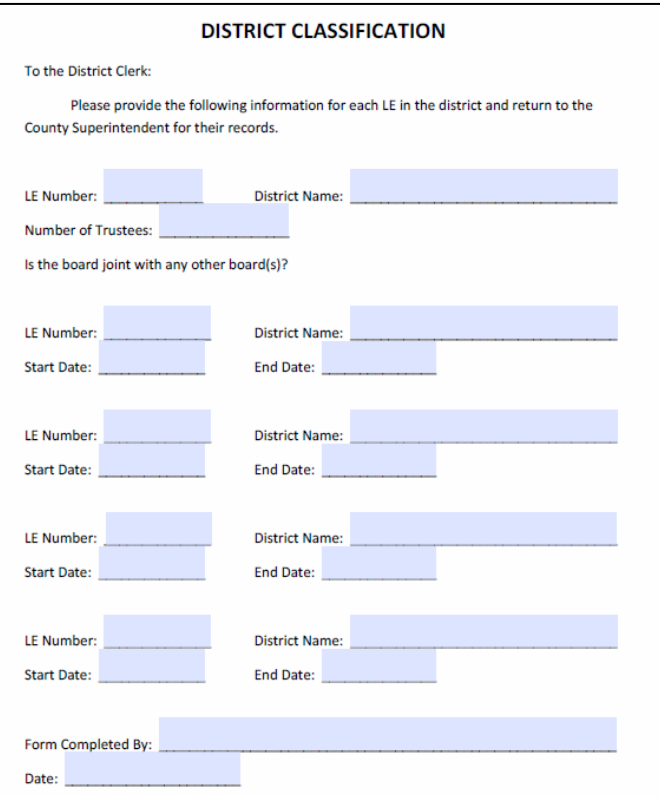

#### **DISTRICT INFORMATION**

To assist with the collection of data from districts the OPI has developed a form that districts may use to report the data to their County Superintendent. A link to the form was included in a recent district newsletter and is available on the OPI School Finance webpage.

#### **COUNTY**

County Superintendents will receive a username and password that will allow them access to the County application.

The link to the County application is below:

https://apps.opi.mt.gov/County/frmL ogin.aspx

It may be found on the School Finance webpage under Election Resources.

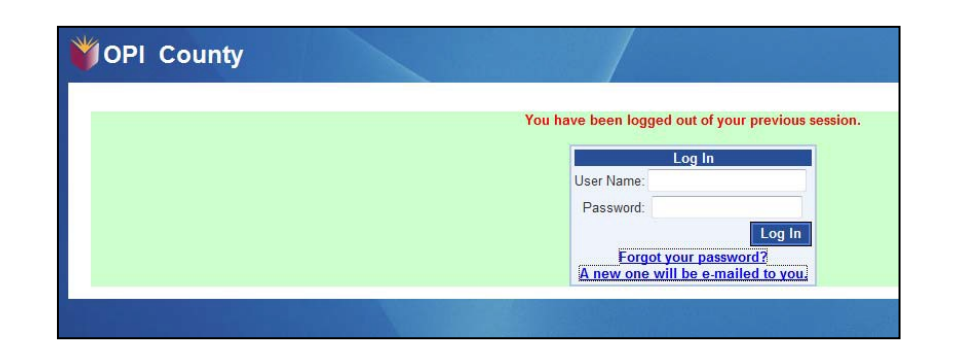

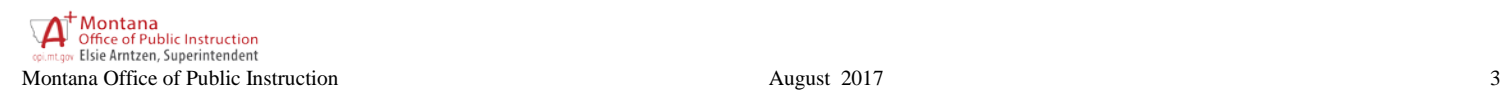

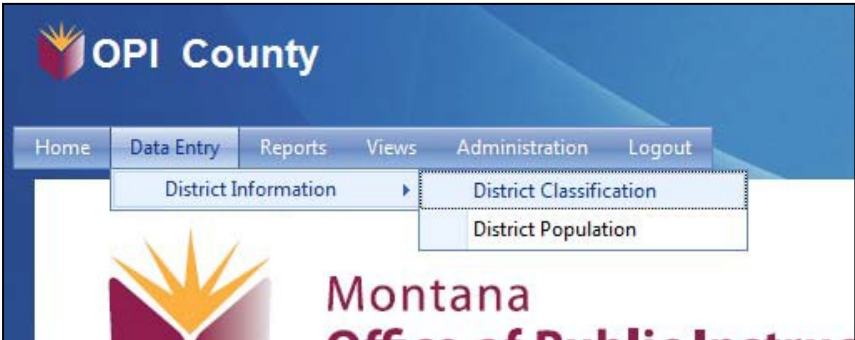

## **ENTERING DISTRICT CLASSIFICATION DATA**

Once logged into the County application, select Data Entry/District Information/District Classification.

The assigned county will appear with the required data entry fields.

If assigned to multiple counties, first select a county.

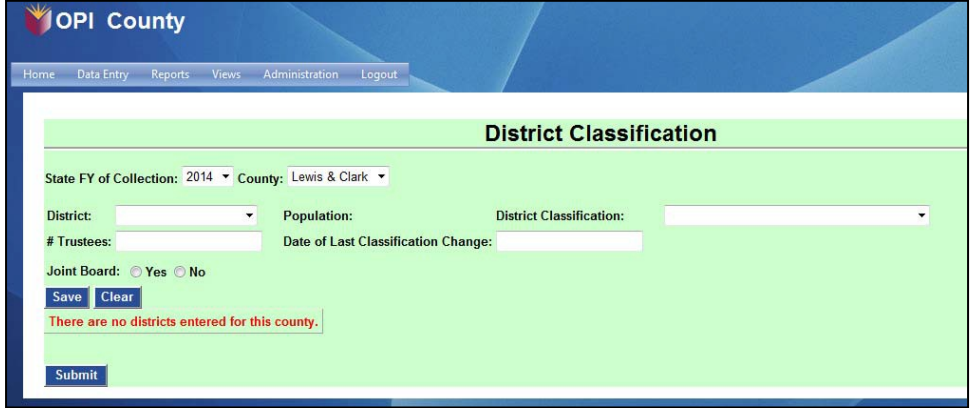

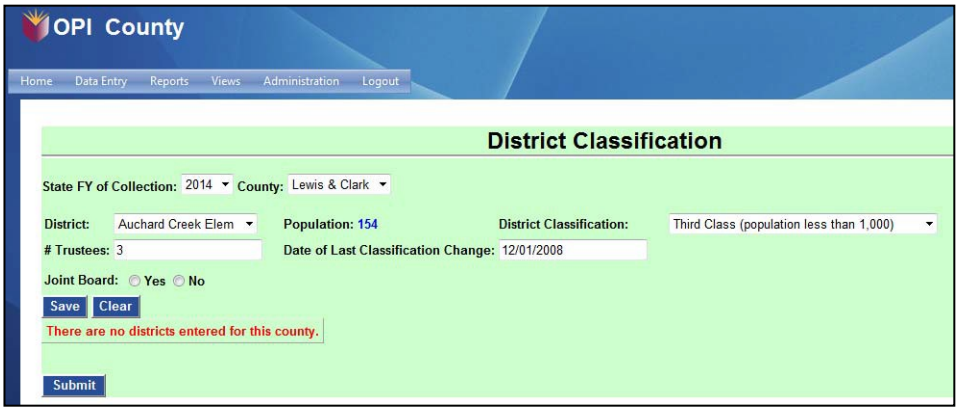

Choose a district from the list of districts within the county.

Population information will appear for that district.

Enter *District Classification*, *# Trustees*  and *Date of Last Classification Change*  (if unknown and no change was made in the last 5 years, enter 12/1/2008).

If the district is joint with another, click **Yes** under *Joint Board*.

Under *District*, select the name of the joint district. Enter the agreement *Start* and *End Dates*. Click *Add Joint Board*.

Repeat for all joint board agreements. Click *Save* when all information has been entered.

If the district is not joint with another, click *Save*.

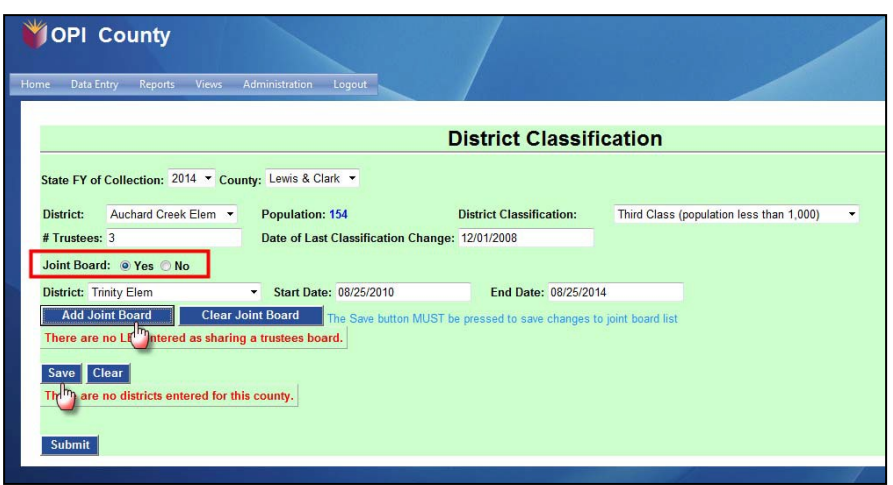

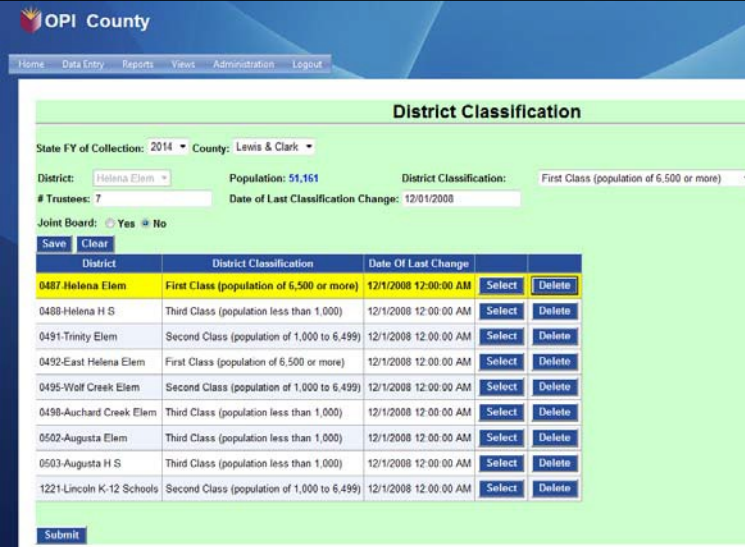

Once all districts have data entered, the option to enter more information will disappear.

Individual districts may be modified by clicking *Select* for each district.

## **EDITING DISTRICT CLASSIFICATION DATA**

Once a district record has been saved the record may be edited or deleted. First, open the record by clicking Select on the district record.

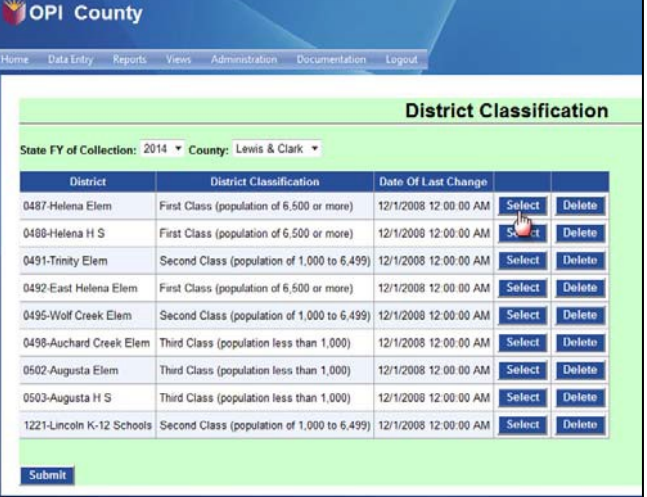

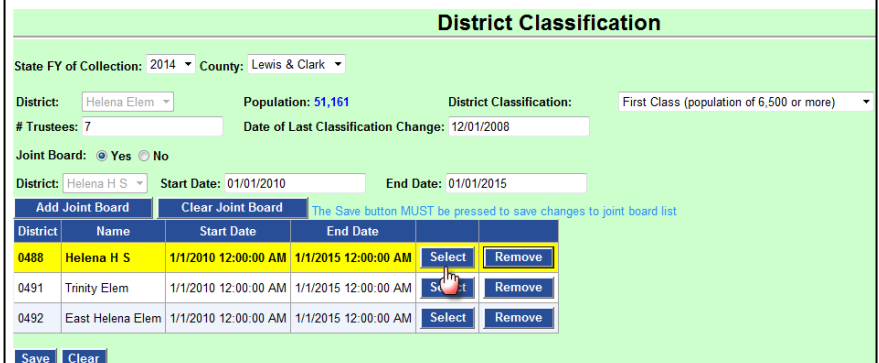

To modify a Joint Board record, click Select on the sub‐menu.

To delete a district record, first remove all Joint Board records.

Save the classification record.

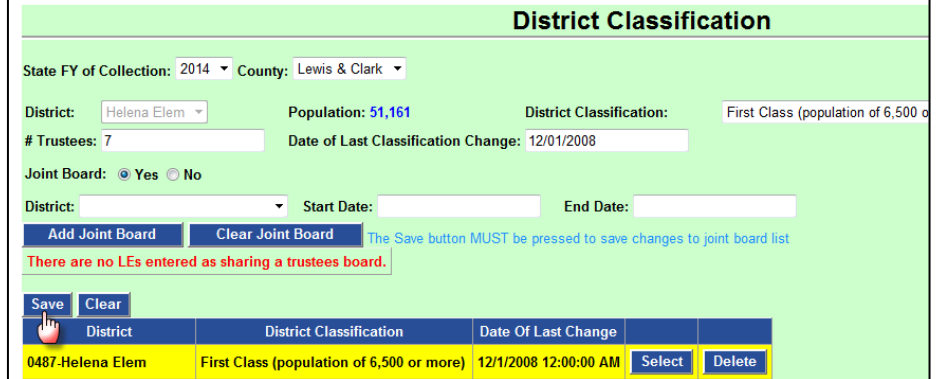

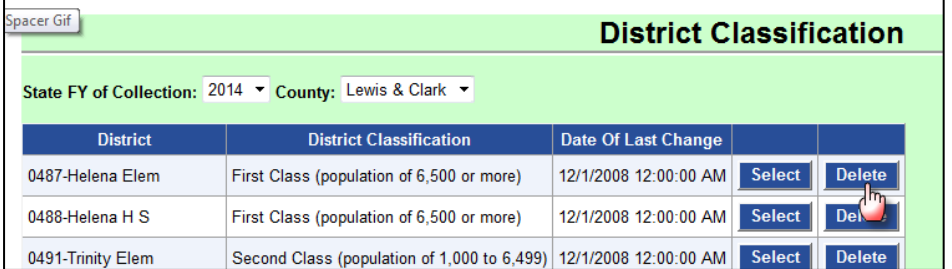

Click Delete to remove the Classification record.

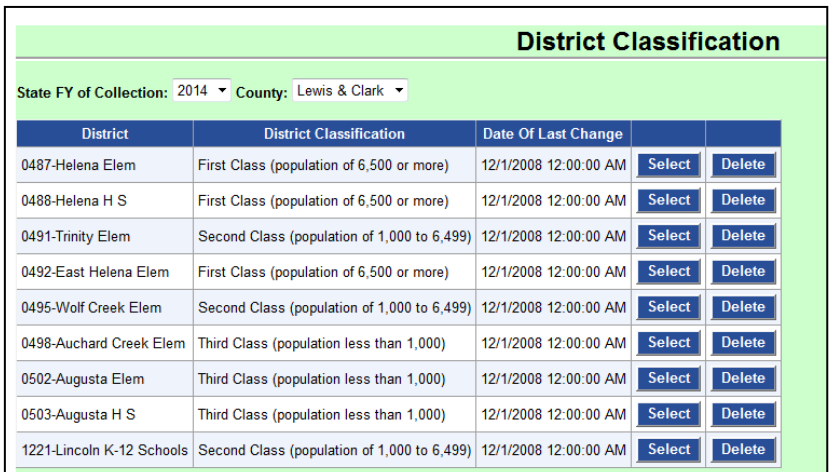

Clicking *Submit* finalizes data for OPI reporting. If an error is found after submission, contact Nicole Thuotte at (406) 444-4524 or **nthuotte@mt.gov**.

Once all data has been verified, click

*Submit*.